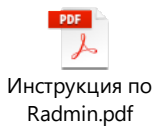

Для удаленного решения проблем на вашем ПК потребуется:

- **скачать программу TeamViewer** по ссылке с официального сайта: <https://www.teamviewer.com/ru/скачать/windows/>
- запустить ее **установку** и начать использовать.
- **передать ID и пароль** по телефону, электронной почте или другим способом (Skype для бизнеса) сотруднику УИТ для установления соединения с вашим компьютером или ноутбуком.

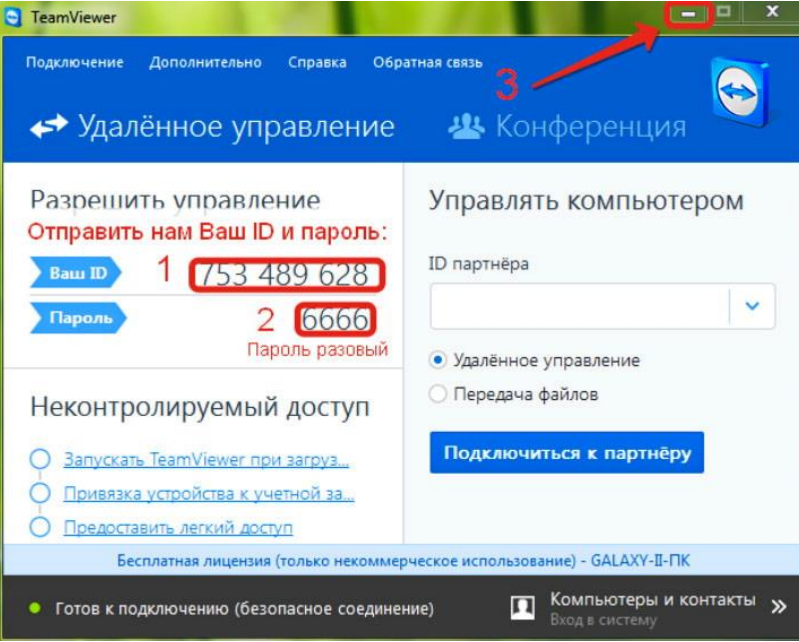